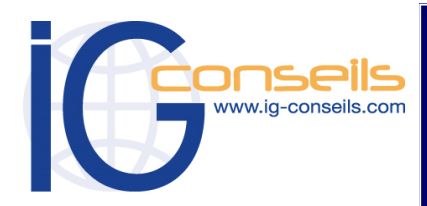

*PROGRAMME DE FORMATION EBP ETATS FINANCIERS*

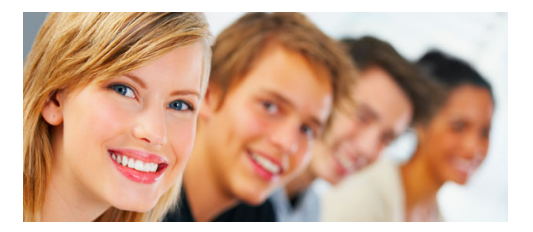

## *Formation et intervention dans vos locaux ou dans nos centres de formation*

# *Objectifs*

*A l'issue de la formation, le stagiaire doit être capable de maîtriser l'ensemble des fonctions d'EBP Etats Financiers Ligne PME Open Line et de réaliser les principaux paramétrages.* 

## **Public**

*Débutant ou utilisateur d'EBP Etats Financiers Ligne PME Open Line.* 

#### **Pré-requis**

*Maîtrise de la fonction comptable et Fiscale dans l'entreprise. Utilisation courante de l'environnement Windows.* 

### **Durée**

*□ Dans vos locaux : 1 à 4 jours selon les besoins (9h30 – 17h30) Soit 7 à 28 heures de formation.*

> *□ Dans notre centre de formation : 2 jours (9h30 – 17h30) Soit de 14 heures de formation.*

## **Le lieu du stage**

*□ Dans vos locaux. Jusqu'à 4 Participants (895 € ht / jour), 150 € ht par Participant supplémentaire. ou*

*Dans notre centre de formation :*

*□ Cergy, □ Paris, □ Bordeaux, □ Lyon □ Session Individuelle (750 € ht / jour), □ Session Personnalisée 4 Participants maxi (595 € ht / jour)*

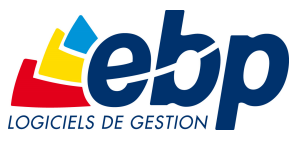

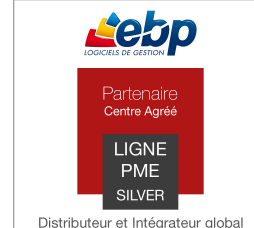

des solutions PF et PMF

# **EBP Etats Financiers Ligne PME Open Line**

# *Cursus de Base*

#### **1- Paramétrer le dossier de travail**

- Société
- **Divers**
- Les autres données
- La gestion des fenêtres

#### **2- Le dossier SIREN**

- Comment créer un dossier (SIREN)
- Les actions liées à la liste des dossiers (SIREN)

#### **3- La liasse**

- Comment créer une liasse ?
- Onglet Général
- Onglet balance
- Onglet Immobilisations
- Onglet Formulaire
- Onglet Contrôles
- Onglet Plan de regroupement
- Onglet Télétransmissions

#### **4- Comment imprimer la liasse ?**

**5- Comment générer un fichier EDI ?**

#### **6- Fin de la liasse**

#### **7- Les actions de la liste page des liasses**

- Créer la liasse au millésime suivant
- Exporter en CSV
- Création d'un modèle utilisateur
- Transférer la liasse au millésime suivant
- Onglet balance

## **8- Les plaquettes**

• Comment créer une plaquette ?

#### **9- Les paiements**

• Comment créer un paiement ?

#### **10- Les modèles utilisateurs**

- Modèle de liasse
- Modèle de plaquette
- Modèle de paiement
- Le actions de la liste des modèles

#### **11- La sauvegarde du dossier**

#### **12- Les fonctions Expert**

- Les traitements par lot
- **Utilisateurs**
- Thème word

Copyright © IG CONSEILS 2016